## **LAVORIAMO CON EXCEL**

## Calcolare il valore di una percentuale in EXCEL

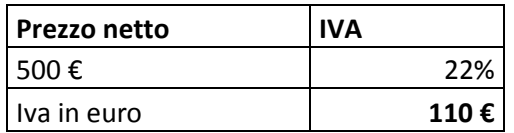

## Calcolare la percentuale da un valore in Excel

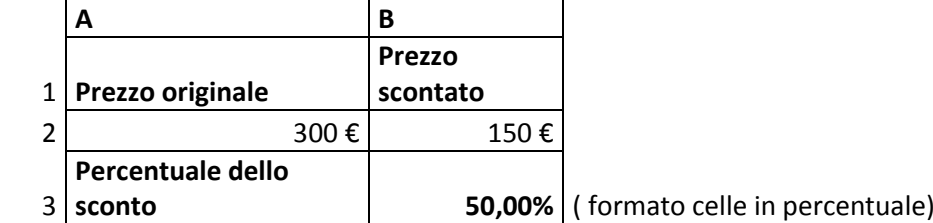

Calcolare il totale partendo da una percentuale e una quantità

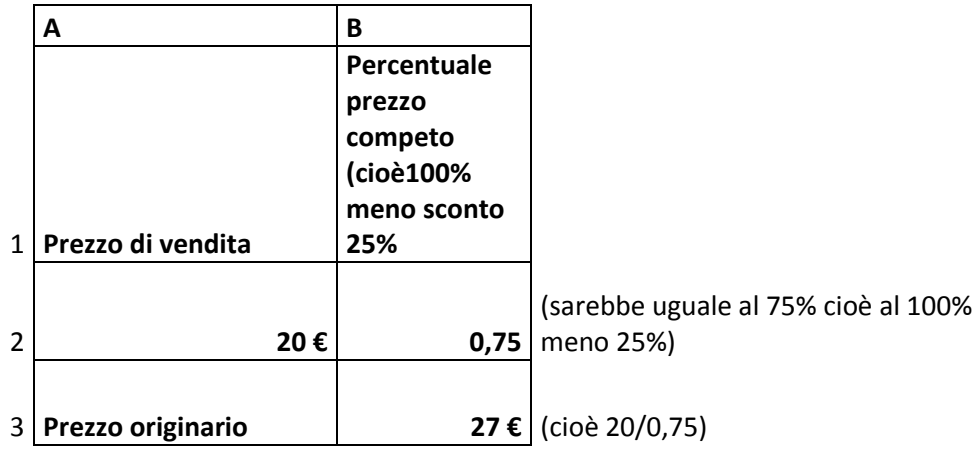

Calcolare la differenza fra due numeri in percentuale

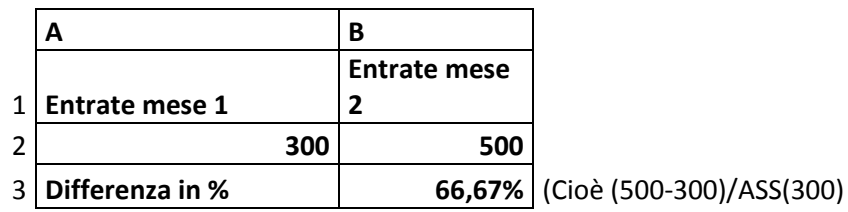

la funzione ASS restituisce il valore assoluto del numero tra parentesi; ricordarsi di mettere il formato celle in percentuale

Appunti di Informatica Prof.ssa Maria Rosa Malizia

## Sommare o sottrarre una percentuale da un numero

Per aumentare un numero di una determinata percentuale bisogna utilizzare la formula =numero di partenza\*(1+percentuale da sommare). Ad esempio =150\*(1+50%) aumenta 150 del 50%. Per diminuire un numero di una determinata percentuale bisogna utilizzare la formula =numero di partenza\*(1-percentuale da sottrarre). Ad esempio =150\*(1-50%) diminuisce 150 del 50%.

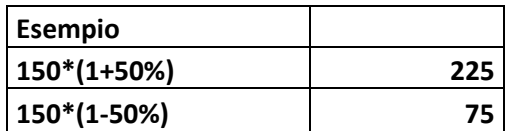